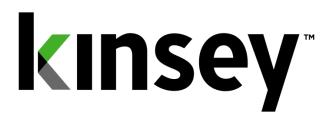

# **Activity Monitor User Guide**

### **Document containing setup and reporting instructions related to Activity Monitor**

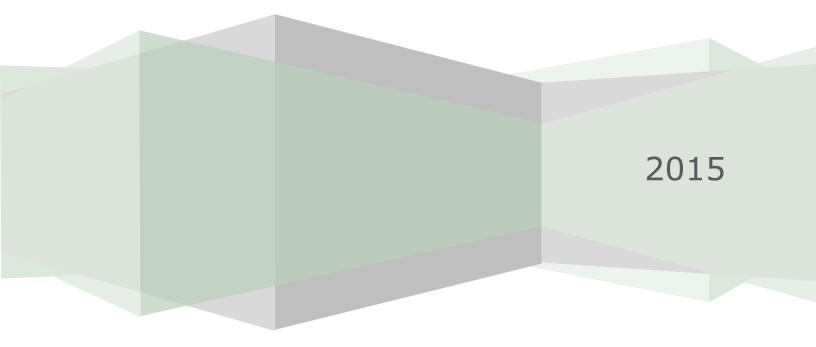

#### **Table of Contents**

| ntroduction                                 | 3    |
|---------------------------------------------|------|
| Setting Started                             | 4    |
| ogging in                                   | 4    |
| Sraph Options                               | 5    |
| iewing Activity                             | 5    |
| ransaction Details                          | 7    |
| licrosoft Excel Pivot Tables                | 8    |
| Detailed Activity Reporting                 |      |
| Setting up a Restriction                    | . 11 |
| Editing or Deleting an existing Restriction |      |
| Disabling a Restriction                     | . 17 |

#### Introduction

The Activity Monitor application provides real time monitoring of user activity for the Lawson S3 applications. Activity Monitor utilizes our Listener application to collect information about the forms and records a user has accessed in Lawson. The activity is primarily limited to Ming.le, Portal, SmartOffice and MS Add-in transactions; however LID and Self-Service transactions can be captured with additional customization based on the client's requirements.

In addition Activity Monitor will allow you to schedule form restrictions for a selected group of users without the need to change security settings. This option is available for both LAUA and LS security.

#### **Getting Started**

Your system administrator will provide URL to access the Kinsey applications. Select the Activity Monitor tab to access the application. The graph displayed displays the volume of activity based on the specified time range.

| Cover/forti x     Cover/forti x     Cover/forti x     Cover/forti x     Cover/forti x                                                                                                    | _ 	 ×<br>Q ☆ ♂ =                                                                                                    |
|----------------------------------------------------------------------------------------------------|----------------------------------------------------------------------------------------------------|
| El Aza Birkey Ella Elem Pa Di Vellan                                                                                                    | Constant Constant Con |
| Transaction Auditing     Activity Monitor     LAUA Reporting     LS Reporting     SoD Reporting     Analytics     Administration       Activity Monitor     2007-2013 Pivots     2003 Pivots     2003 Pivots     2003 Pivots       Last 24 Hours     Last 7 days     Last 14 days     Last 31 days     Last 90 days)       Click and drag in the plot area to zoom in | =                                                                                                    |
|                                                                                                    | Total Transactions<br>+- Inquires<br>Adds<br>Changes<br>Deletes                                                                                                    |
| -10<br>13. Oct 20. Oct 27. Oct 3. Nev 10. Nev 17. Nev 24. Nev 1. Dec 8. Dec 15. Dec 22. Dec 29. Dec 5. Jan<br>Copyright Knew 200-2015                                                                                                    | Highdaris con                                                                                                    |

#### Logging in

If you have not previously logged into the application you will be required to enter your credentials. If you have problems logging in see your system administrator.

| kinsey <sup>*</sup>        |  |
|----------------------------|--|
| Transaction Auditing Login |  |
| User Name                  |  |
| Password                   |  |
| Login                      |  |

#### **Graph Options**

You can quickly view transaction volumn based on a preselected time period by selectinng one of the available periods buttons. To isolate a specific type of transaction you can turn on and off the transaciton graph by clicking on the legend description (i.e. Inquiries, Adds, etc.) You can also export or print the graph using the chart context menu option inthe top right corner of the graph.

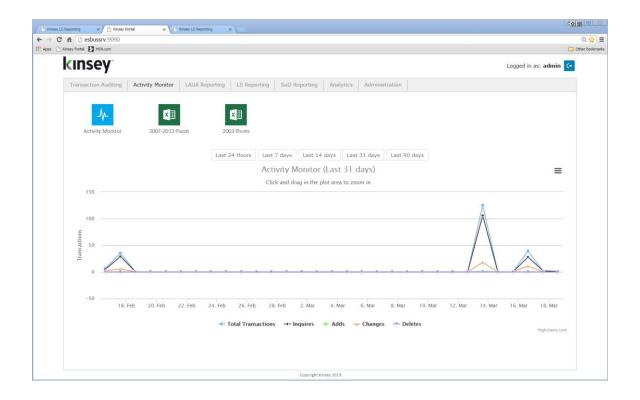

#### **Viewing Activity**

Start by selecting the Activity Monitor icon from the Activity Monitor dashboard.

In the left pane you are given options to display activity by transaction source. The default configuration includes transactions processe through Portal (Ming.le), MS Excel Add-ins and SmartOffice.

By default the most recent activity is displayed in decending order based on the current date. You can manually enter a display date using date selection fields.

| → C fi D esbussrv:9090/Session_Report/   | /index.htm?APP=PORTAL | &FROMDATE=2     | 2014-01- | 05&TODATE=2    | 2015-01-05          |                     |           |                      |       |                  | Q 🟠 👫                |
|------------------------------------------|-----------------------|-----------------|----------|----------------|---------------------|---------------------|-----------|----------------------|-------|------------------|----------------------|
| Apps 🔞 Kinsely ESBus Home Pa 🚺 MSN.com   |                       |                 |          |                |                     |                     |           |                      |       |                  | C Other bookm        |
| (INSEY <sup>-</sup> Activity Monitor     |                       |                 |          |                |                     |                     |           |                      |       |                  | 🗢 🗎 ? 🔇              |
| e From 01/05/2014 Date To 01/05/2015 Log | gin ID                | 5               |          |                |                     |                     |           |                      |       | Display hostname | Results per page: 25 |
|                                          | Server ID             | IP Address      | Login ID | Name           | First Activity      | Last Activity       | Last Form | Form Description     | Forms | Trans            |                      |
| <                                        | LSF_PROD              | 192.168.100.124 | lawson   | Lawson, Lawson | 1/2/2015 2:24 PM    | 1/2/2015 2:24 PM    | HR11.1    | Employee             | 1     | 2                |                      |
| e Portal                                 | LSF_PROD              | 192.168.100.124 | lawson   | Lawson, Lawson | 12/31/2014 11:20 AM | 12/31/2014 11:27 AM | HR11.1    | Employee             | 1     | 2                |                      |
| Smart Office                             | LSF_PROD              | 192.168.100.124 | lawson   | Lawson, Lawson | 12/31/2014 9:37 AM  | 12/31/2014 9:37 AM  | CU01.1    | Currency Code        | 1     | 2                |                      |
| a Add-In's                               | LSF_PROD              | 192.168.100.124 | lawson   | Lawson, Lawson | 12/31/2014 9:02 AM  | 12/31/2014 9:33 AM  | CU01.1    | Currency Code        | 1     | 6                |                      |
|                                          | LSF_PROD              | 192.168.100.124 | lawson   | Lawson, Lawson | 12/30/2014 5:02 PM  | 12/30/2014 5:03 PM  | CU01.1    | Currency Code        | 1     | 15               |                      |
|                                          | LSF_PROD              | 192.168.100.124 | lawson   | Lawson, Lawson | 12/30/2014 3:39 PM  | 12/30/2014 3:39 PM  | CU01.1    | Currency Code        | 1     | 1                |                      |
|                                          | LSF_PROD              | 192.168.100.124 | lawson   | Lawson, Lawson | 12/30/2014 2:24 PM  | 12/30/2014 2:24 PM  | CU01.1    | Currency Code        | 1     | 17               |                      |
|                                          | LSF_PROD              | 192.168.100.124 | lawson   | Lawson, Lawson | 12/1/2014 1:24 PM   | 12/1/2014 1:24 PM   | CU01.1    | Currency Code        | 1     | 2                |                      |
|                                          | LSF_PROD              | 192.168.0.44    | lawson   | Lawson, Lawson | 11/21/2014 4:09 PM  | 11/21/2014 4:09 PM  | TE01.1    | Inquiry              | 1     | 1                |                      |
|                                          | LSF_PROD              | 192.168.100.124 | lawson   | Lawson, Lawson | 11/21/2014 10:20 AM | 11/21/2014 10:49 AM | PO20.1    | Purchase Order Entry | 2     | 17               |                      |
|                                          | LSF_PROD              | 192.168.100.124 | lawson   | Lawson, Lawson | 11/20/2014 4:58 PM  | 11/20/2014 5:01 PM  | PO20.2    | PO Header Options    | 2     | 5                |                      |
|                                          | LSF_PROD              | 192.168.100.133 | lawson   | Lawson, Lawson | 11/18/2014 10:06 AM | 11/18/2014 10:11 AM | GL10.1    | Company              | 6     | 40               |                      |
|                                          | LSF_PROD              | 192.168.100.124 | lawson   | Lawson, Lawson | 11/14/2014 4:41 PM  | 11/14/2014 4:41 PM  | AP10.1    | Vendor               | 1     | 4                |                      |
|                                          | LSF_PROD              | 192.168.100.124 | lawson   | Lawson, Lawson | 11/13/2014 4:39 PM  | 11/13/2014 4:39 PM  | L012.1    | Bookmark             | 1     | 1                |                      |
|                                          | LSF_PROD              | 192.168.100.124 | lawson   | Lawson, Lawson | 10/24/2014 12:32 PM | 10/24/2014 12:34 PM | CU01.1    | Currency Code        | 1     | 3                |                      |
|                                          | LSF_PROD              | 192.168.100.124 | lawson   | Lawson, Lawson | 10/8/2014 5:42 PM   | 10/8/2014 5:44 PM   | CU01.1    | Currency Code        | 1     | 18               |                      |
|                                          | LSF_PROD              | 192.168.100.124 | lawson   | Lawson, Lawson | 10/8/2014 4:05 PM   | 10/8/2014 4:05 PM   | CU01.1    | Currency Code        | 1     | 3                |                      |
|                                          | LSF_PROD              | 192.168.100.124 | lawson   | Lawson, Lawson | 10/8/2014 12:13 PM  | 10/8/2014 12:13 PM  | CU01.1    | Currency Code        | 1     | 4                |                      |
|                                          | ISE PROD              | 192.168.100.124 | lawson   | Lawson, Lawson | 10/8/2014 10:18 AM  | 10/8/2014 10:18 AM  | CU01.1    | Currency Code        | 2     | 7                |                      |
|                                          |                       |                 |          |                |                     |                     |           |                      | -     |                  |                      |

Note: The information displayed is based on the first and last form (token) used in a particular session and not on when a user logged in or out of Lawson. A session is defined by the browser and not by the application. Lawson uses a session ID assigned by the browser to identify activity. This same ID is used until the browser session is closed and not necessarily when a user logs out of Lawson. So for example, a user could log in and out of Lawson multiple times without closing their browser and Lawson would use the same session ID. The application will see this as a single session.

This information displayed includes:

| Server ID:        | Lawson server                                                     |
|-------------------|-------------------------------------------------------------------|
| IP Address:       | User workstation IP address                                       |
| Login ID:         | User login                                                        |
| Name:             | Name associated with User login                                   |
| First Activity:   | The date and time of the first recorded session activity          |
| Last Actibity:    | The date and time of the last recorded session activity           |
| Last Form:        | The Last Form used by this user in this session                   |
| Form Description: | The Lawson description of this form                               |
| Form:             | The number of forms accessed by this user in this session         |
| Trans:            | The number of transactions processed by this user in this session |

#### Transaction Details

You can drill to the form and transaction level by clicking on the number under the Trans column. The summary level will display the different forms that have been used durring this session and the number of transactions processed.

| LSF_P | ROD 192.16   | 8.100.124 lav  | vson Lav | wson, Lawson | 2/11/2015 2:06 PM | 2/11/2015 2:07 PM | AC10.1 | Activity | 2 | 4 |
|-------|--------------|----------------|----------|--------------|-------------------|-------------------|--------|----------|---|---|
| Proc  | uct Line Scr | een Descriptio | on Count |              |                   |                   |        |          |   |   |
| LIVE  | AC           | 0.1 Activity   | 2        |              |                   |                   |        |          |   |   |
| LIVE  | AP1          | .0.1 Vendor    | 2        |              |                   |                   |        |          |   |   |

In the example above you can see that the vendor form was accessed 2 times and the Activity form 2 times. By clicking on the count number you can see the date, time, function code and keys to the records accessed.

| E                |            | AP10.1       | Vendor            |              |        |         | 2   |
|------------------|------------|--------------|-------------------|--------------|--------|---------|-----|
| Time             | FC Desc    | Audit Reason | VLO-LOCATION-CODE | Vendor Group | Vendor | Details |     |
| 2/11/2015 2:06pm | C - Change | 57,61,       |                   | 1            | 1      | Details | 0 s |
| 2/11/2015 2:06pm | N - Next   | 61,          |                   | 1            | 1      | Details | 0 s |

The 'Details' link is available if you own Kinsey's Transaction Auditing application and the form is included in the audit definitions. When the 'Details' link is selected you can view the field level detail associated with the transaction including any changes.

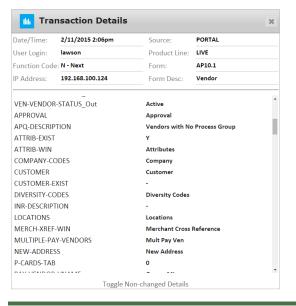

#### **Microsoft Excel Pivot Tables**

The Microsoft Excel pivot tables provide a summarized view of your data from a number of different perspectives. The pivot tables will be preconfigured for your environment when the application is installed. The dashboard links provided will always download the default spreadsheet. You will need to update the spreadsheet from the 'info' sheet to see current information. For more information on how to use these reports refer to the 'Listener\_Pivots\_Setup\_and\_Users\_Guide\_2015'.

The sheets included on the document include:

| By Class         | This sheet will display the number of times a form has been used        |
|------------------|-------------------------------------------------------------------------|
|                  | within a specific LAUA Security Class for the time period selected on   |
|                  | the info tab. If you have moved to LS security all results will be      |
|                  | grouped in the ALL Security Class column.                               |
| By User          | This sheet will display the number of times a form has been accessed    |
|                  | by a specific user for the time period selected on the info tab.        |
| Users By Class   | This sheet will display the number of forms a user has accessed for the |
|                  | time period selected on the info tab. If you have moved to LS security  |
|                  | all results will be grouped in the ALL Security Class column.           |
| Users By SysCode | This sheet will display the number of forms a user has accessed in      |
|                  | each system code for the time period selected on the info tab.          |

#### **Detailed Activity Reporting**

You can also report on user activity through the LS Secuity reporting dashboard. From the dashboard home page select the LS Reporting tab.

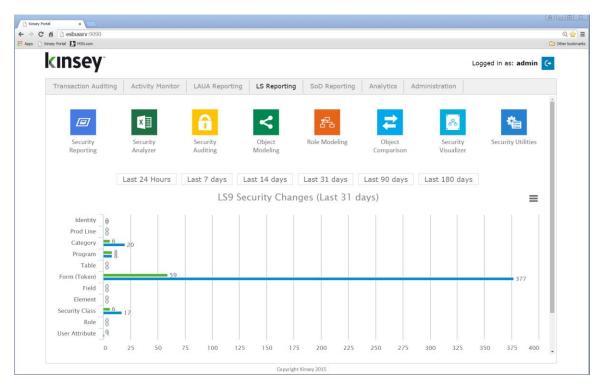

From the LS Reporting dashboard select Security Reporting. You will find 3 available queries under the Listener column.

- Form Count Summary
- User-Form Detail
- User-Form Summary

|                                 | o sette o Doute I /         |                                  |                               | A                              |
|---------------------------------|-----------------------------|----------------------------------|-------------------------------|--------------------------------|
| C fi D esbussrv:9090/KK_LS9Re   | portingPortal/              |                                  |                               | Q, s                           |
|                                 |                             |                                  |                               |                                |
| ISEY 🖉 Security Rep             | orting                      |                                  | Production Server             | APS • 🖬 🚔 🤶                    |
|                                 |                             |                                  |                               | Data Last Updated: 2/25/15     |
|                                 |                             | _                                | _                             |                                |
| 🐣 Users                         | 名 Roles                     | S Tasks                          | Statistics                    | <mark>-∕∕</mark> Listener      |
| ser - All Objects               | Role - Task                 | Forms Per Task                   | Role - Task Counts            | Form Count Summary             |
| lser - Group                    | Role - Task - Element Group | Repeated Forms                   | Role - User Counts            | User - Form Detail             |
| ser - Identities                | Role - Task - Form          | Repeated Tables                  | Structures                    | User - Form Summary            |
| ser - Role - Group              | Role - Task - Object        | Tables Per Task                  | Structures - Children         | Users Security versus Activity |
| lser - Role - Task              | Roles Without Tasks         | Task - All Objects               | Structures - Parents          |                                |
| ser - Role - Task - Form        | Roles Without Users         | Task - Element Group             | Table Statistics              |                                |
| ser - Roles                     |                             | Task - Form                      | User - Group Counts           |                                |
| ser Active - but Terminated     |                             | Task - Table                     | User Attribute Counts         |                                |
| ser Active - no Employee Record |                             | Unassigned Objects               | User CheckLS Counts           |                                |
| ser Attribute Settings          |                             | Unassigned Tasks                 |                               |                                |
| ser CheckLS is Not Set          |                             |                                  |                               |                                |
| iser CheckLS Setting            |                             |                                  |                               |                                |
|                                 |                             |                                  |                               |                                |
|                                 |                             |                                  |                               |                                |
| LS9 User 'Check LS' Status      |                             | Unassig                          | ned Objects                   |                                |
| LS9 User 'Check LS' Status      | Not Set                     | Unassig<br>1,000                 | /                             |                                |
| LS9 User 'Check LS' Status      | Not Set                     |                                  | ned Objects<br>977            | RAR                            |
| LS9 User 'Check LS' Status      |                             |                                  | /                             | 888                            |
| 19.2%                           | NO                          | 1,000                            | /                             | 698                            |
|                                 | NO                          | 1,000                            | /                             | 863                            |
| 19.2%<br>7.7%                   | NO<br>YES                   | 1,000                            | /                             | 693                            |
| 19.2%                           | NO<br>YES                   | 1,000<br>750<br>500              | /                             | 663                            |
| 19.2%<br>7.7%                   | NO<br>YES                   | 1,000                            | 977                           | 683                            |
| 19.2%<br>7.7%                   | NO<br>YES                   | 1.000<br>750<br>500<br>250<br>31 | /                             | 688                            |
| 19.2%<br>7.7%                   | NO<br>YES                   | 1,000<br>750<br>500<br>250<br>0  | 977<br>55 1 0                 | 863                            |
| 19.2%<br>7.7%                   | NO<br>YES                   | 1.000<br>750<br>500<br>250<br>31 | 55 1 0<br>System Codes Tables | 688<br>Forms                   |
| 19.2%<br>7.7%                   | NO<br>YES                   | 1,000<br>750<br>500<br>250<br>0  | 55 1 0<br>System Codes Tables |                                |

Below is an example of the *User–Form Detail* query. Refer to the LS Reporting users guide for more information on how to use these tools.

| <u> </u>                                                       | Kinsey LS Reporting 🛛 🗙 🚺 Kinsey LS Re                           |                                            |   |                                        |           |              |                        |
|----------------------------------------------------------------|------------------------------------------------------------------|--------------------------------------------|---|----------------------------------------|-----------|--------------|------------------------|
|                                                                |                                                                  | n?SERVERID=LSF_PROD&PROFILE=APS&ID=133     |   |                                        |           |              | ପ୍ ରୁ                  |
| Apps 🗋 Kinsey Portal 🚺 MSN.co                                  | m                                                                |                                            |   |                                        |           |              | Cther book             |
| (INSEY <sup>-</sup> User                                       | - Form Detail                                                    |                                            |   |                                        |           | •            | 회 🖬 🚔 ?                |
| erver: LSF_PROD   Profile: AP                                  | 5                                                                |                                            |   |                                        |           |              | Show Search Crit       |
| Expand Groups Collapse G                                       | roups Clear Filters                                              |                                            |   |                                        |           |              | 805 rei                |
|                                                                |                                                                  |                                            |   |                                        |           |              | en cue                 |
| Jser × Form ×                                                  |                                                                  |                                            |   |                                        |           |              |                        |
| IP Address                                                     | ▼ Host Name ▼ User ▼ Product                                     | Line T Form T Form Description             |   | ⊤ Date/Time  ⊤ Key                     | 1 T Key 2 | T Key 3 T Ke | ey 4 T Key 5 T Audit T |
| <ul> <li>User: lawson (63)</li> </ul>                          |                                                                  |                                            |   |                                        |           |              |                        |
| <ul> <li>User: fnelson (49)</li> </ul>                         |                                                                  |                                            |   |                                        |           |              |                        |
| <ul> <li>Form: BN15.1 (22)</li> </ul>                          | des declasses la factore 10.0                                    |                                            |   | 5-114-12-2045                          |           | 620          |                        |
| 192.168.100.133<br>192.168.100.133                             | dan-desktoppc.k fnelson LIVE<br>dan-desktoppc.k fnelson LIVE     | BN15.1 Benefit Plan<br>BN15.1 Benefit Plan | N | Fri Mar 13 2015 1<br>Fri Mar 13 2015 1 | DL        | SPO<br>ADD   | 64.<br>64.             |
|                                                                |                                                                  |                                            |   |                                        |           |              | -                      |
| 192.168.100.133<br>192.168.100.124                             | dan-desktoppc.k fnelson LIVE<br>mnitka-pc.kk.local, fnelson LIVE | BN15.1 Benefit Plan<br>BN15.1 Benefit Plan | N | Fri Mar 13 2015 1<br>Fri Mar 13 2015 1 | DC<br>DB  | RSPE         |                        |
| 192.168.100.124                                                | dan-desktoppc.k., fnelson LIVE                                   | BN15.1 Benefit Plan<br>BN15.1 Benefit Plan | N | Fri Mar 13 2015 1                      | DC        | 403B         | <u>66</u>              |
| 192.168.100.133                                                |                                                                  | BN15.1 Benefit Plan<br>BN15.1 Benefit Plan | N | Fri Mar 13 2015 1                      | DC        | 403B<br>401K |                        |
| 192.168.100.133                                                | dan-desktoppc.k fnelson LIVE<br>dan-desktoppc.k fnelson LIVE     | BN15.1 Benefit Plan<br>BN15.1 Benefit Plan | N | Fri Mar 13 2015 1                      | DB        | PEN          | <u>**</u>              |
| 192.168.100.133                                                | dan-desktoppc.k fnelson LIVE                                     | BN15.1 Benefit Plan<br>BN15.1 Benefit Plan | N | Fri Mar 13 2015 1                      | DB        | ADD          |                        |
| 192.168.100.133                                                | dan-desktoppc.k fnelson LIVE                                     | BN15.1 Benefit Plan                        | N | Fri Mar 13 2015 1                      | DC        | RSPE         | <u>66</u>              |
| 192.168.100.133                                                | dan-desktoppc.k fnelson LIVE                                     | BN15.1 Benefit Plan                        | C | Fri Mar 13 2015 1                      | DC        | 403B         |                        |
| 192.168.100.133                                                | dan-desktoppc.k fnelson LIVE                                     | BN15.1 Benefit Plan                        | N | Fri Mar 13 2015 1                      | DC        | 403B         | <u>66</u>              |
| 192.168.100.133                                                | dan-desktoppc.k fnelson LIVE                                     | BN15.1 Benefit Plan                        | N | Fri Mar 13 2015 1                      | DC        | 403B<br>401K |                        |
| 192.168.100.133                                                | dan-desktoppc.k., fnelson LIVE                                   | BN15.1 Benefit Plan                        | N | Fri Mar 13 2015 1                      | DB        | PEN          |                        |
| 192.168.100.133                                                | dan-desktoppc.k fnelson LIVE                                     | BN15.1 Benefit Plan                        | N | Fri Mar 13 2015 1                      | DC        | 403B         | -                      |
| 192.168.100.133                                                | dan-desktoppc.k fnelson LIVE                                     | BN15.1 Benefit Plan                        | N | Fri Mar 13 2015 1                      | DC        | 403B         |                        |
| 192.168.100.133                                                | dan-desktoppc.k fnelson LIVE                                     | BN15.1 Benefit Plan                        | N | Fri Mar 13 2015 1                      | DB        | PEN          |                        |
| 192.168.100.133                                                | dan-desktoppc.k fnelson LIVE                                     | BN15.1 Benefit Plan                        | N | Fri Mar 13 2015 1                      | DC        | 401K         |                        |
| 192.168.100.133                                                | dan-desktoppc.k fnelson LIVE                                     | BN15.1 Benefit Plan                        | N | Fri Mar 13 2015 1                      | DB        | PEN          |                        |
| 192.168.100.133                                                | dan-desktoppc.k fnelson LIVE                                     | BN15.1 Benefit Plan                        | N | Fri Mar 13 2015 1                      | DC        | 401K         | -                      |
| 192.168.100.133                                                | dan-desktoppc.k fnelson LIVE                                     | BN15.1 Benefit Plan                        | N | Fri Mar 13 2015 1                      | DB        | PEN          |                        |
| 192.168.100.133                                                | dan-desktoppc.k fnelson LIVE                                     | BN15.1 Benefit Plan                        | N | Fri Mar 13 2015 1                      | DC        | 401K         |                        |
| 192.168.100.133                                                | dan-desktoppc.k fnelson LIVE                                     | BN15.1 Benefit Plan                        | N | Fri Mar 13 2015 1                      | DB        | PEN          |                        |
| Form: AR16.1 (1)                                               | den desktoppentin melson live                                    | Divisit Dehent Plan                        | N | FIT War 13 2013 1                      | DB        | P C N        |                        |
| <ul> <li>Form: AR10.1 (1)</li> <li>Form: GL00.3 (4)</li> </ul> |                                                                  |                                            |   |                                        |           |              |                        |

#### **Manage Restrictions**

The Manage Restrictions option allows you to restrict the use of a form based on a predefined schedule. For example; if you would like to keep employees from changing benefit information while payroll is being run you can restrict the use of the benefit form during that time frame.

#### Setting up a Restriction

Select the Administration tab on the dashboard home page and then select the Manage Restrictions icon. You will need to have the proper security to access the administration tab.

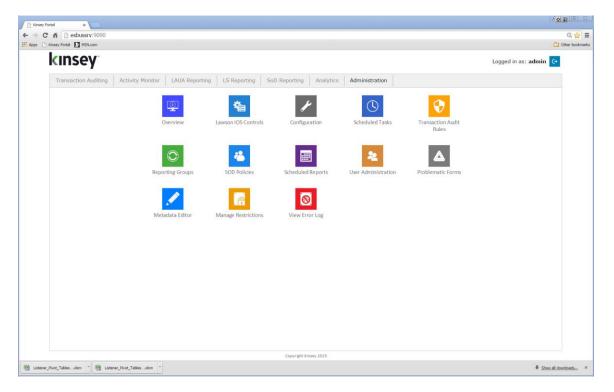

| Portal × Kinsey Portal ×                   |                                                                                                    | Q 5'                 |
|--------------------------------------------|----------------------------------------------------------------------------------------------------|----------------------|
| Kinsey ESBus Home Pa 12 MSN.com            |                                                                                                    | C 01                 |
| kinsey                                     |                                                                                                    | Logged in as: mnitka |
| Transaction Auditing Activity Monitor LAUA | eporting LS Reporting SoD Reporting Analytics Administration                                                                                     |                      |
| Overview                                   | Restriction Name: Benefit Restriction 🧭 Enabled                                                                                                  | *                    |
| Lawson IOS Controls                        | Frequency:                                                                                                    |                      |
| Configuration                              |                                                                                                    |                      |
| Scheduled Tasks                            | Daily  Weekly Monthly                                                                                                    |                      |
| Transaction Audit Rules                    | Weekly Frequency Selection:                                                                                                    |                      |
|                                            | 🗌 Sunday 🗹 Monday 🗹 Tuesday 📝 Wednesday 📄 Thursday 📄 Friday 📄 Saturday                                                                           |                      |
| Reporting Groups                           | Start Time: 9 V 00 V AM V End Time: 3 V 00 V PM V Add Another Time                                                                               |                      |
| SOD Rules                                  | Start fille. 3 100 Alw Pillet fille. 3 00 Pillet Accounter Line                                                                                  |                      |
| Scheduled Reports                          | Allow Inquiries:                                                                                                    |                      |
| User Administration                        |                                                                                                    |                      |
| Administer Problematic Forms               | Server ID: PRODUCTION •                                                                                                    |                      |
| Metadata Editor                            | Product Line: LIVE •                                                                                                    |                      |
| Manage Restrictions                        |                                                                                                    |                      |
| View Error Log                             | Excluded User Selection:                                                                                                    |                      |
| VIEW EITOR LOD                             | Available Users Excluded Users                                                                                                    |                      |
|                                            | Server User Full Name  Server User Full Name                                                                                                    |                      |
|                                            | PROD BPM PROD fnelson Nekon, Frank PROD IOS Rogers Rogers Hal                                                                                    |                      |
|                                            | PROD IOS PROD hrogers Rogers, Hal                                                                                                    |                      |
|                                            | PROD LOSADIIII                                                                                                    |                      |
|                                            | PROD LIVE_EMPLOYEE                                                                                                    |                      |
|                                            | PROD LIVE_FINANCE                                                                                                    |                      |
|                                            | PROD LIVE_REQUESTER                                                                                                    |                      |
|                                            | PROD LIVE_VENDOR                                                                                                    |                      |
|                                            | PROD LSAdmin                                                                                                    |                      |
|                                            | PROD NT00000001                                                                                                    |                      |
|                                            | PROD NT00000002 PROD NT00000003                                                                                                    |                      |
|                                            | PROD N100000004                                                                                                    |                      |
|                                            | PROD NT00000005 *                                                                                                    |                      |
|                                            | * To evoid problems with Process flow and Integrator<br>It is breat to put with weith that runs these processes<br>in the * Tacluded Users* Tar. |                      |
|                                            |                                                                                                    | ÷                    |

#### Parameters

| Restri    | ction Name | Enter a name you want associated with the restriction.                                             |  |  |  |  |  |
|-----------|------------|----------------------------------------------------------------------------------------------------|--|--|--|--|--|
| Enable    |            | Manually enable or disable the restriction                                                         |  |  |  |  |  |
| Frequency |            | You can define a Daily, Weekly or Monthly schedule.                                                |  |  |  |  |  |
|           | Daily      | Select start and stop times                                                                        |  |  |  |  |  |
|           | Weekly     | Select the days of the week and start and stop times                                               |  |  |  |  |  |
|           | Monthly    | Select the days of the month and start and stop times                                              |  |  |  |  |  |
| Allow     | Inquiries  | Check this box if you want the system to allow form inquiries even when the restriction is active. |  |  |  |  |  |
| Serve     | r ID       | Select the appropriate server. This is generally TEST or PRODUCTION                                |  |  |  |  |  |
| Produ     | ct Line    | Select the appropriate product line. <i>The application only supports Lawson S3 forms</i>          |  |  |  |  |  |

Exclude User Selection:

By default every user will be restricted for any forms listed in the Token section unless they are excluded. Excluding a user will in essence allow the user form access based providing they have the proper security settings.

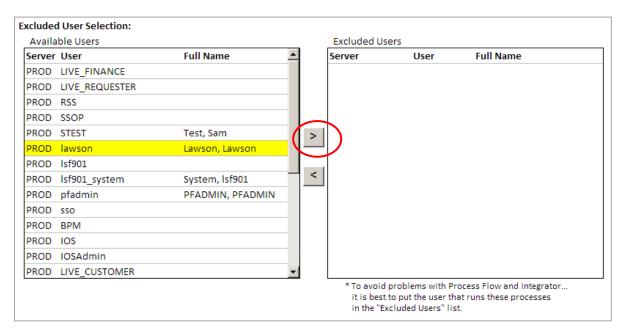

## *Note: We highly recommend that you exclude and Process Flow users to ensure you do not disrupt any process flows.*

To exclude a user simply, select the User ID and click on the Insert arrow.

#### **Tokens to Deny Access**

By default no tokens are restricted when you set up a new restriction.

#### Filter on System Code

To make it easier to select the tokens you want to restrict you can filter the token by selecting the appropriate system code.

| Filter on a System Code: |            | BN - Benefits                                      |  |
|--------------------------|------------|----------------------------------------------------|--|
| Available Tokens:        |            | Filter by a System Code                            |  |
| CB45.3                   | More       | AC - Activity Management<br>AD - Avg Daily Balance |  |
| CB45.4                   | Tax        | AM - Asset Management                              |  |
| CB46.1                   | Returned   | AP - Accounts Payable                              |  |
| CB46.2                   | User Field | AR - Accounts Receivable                           |  |
| CB46.3                   | More       | BL - Billing                                       |  |
| CB46.4                   | Tax        | BN - Benefits                                      |  |
| CB46.5                   | Bank Char  | BR - AC Billing Revenue<br>CB - Cash Ledger        |  |
| CB50.1                   | Bank Tran  |                                                    |  |
| CB500                    | Bank Tran  | CX - Case Carts                                    |  |
| CB54.1                   | Payment l  | DT - Bills of Exchange                             |  |
| CB543                    | Receipts L | EB - Budget Architect                              |  |
| CB544                    | Returned   | ED - EDI                                           |  |
| CB55.1                   | Payment (  | EE - Employee Expense<br>EN - Enterprise Reporting |  |
| CB55.2 Ban               | Bank Info  | EP - Electronic Payment                            |  |
| •                        |            | ET - Time and Expense                              |  |
|                          |            | FR - Franchise Managemen                           |  |

By default no tokens are restricted when you set up a new restriction. To restrict a token, simply select the token and click on the insert arrow. You can select multiple tokens by holding down the CTRL key while clicking on the token ID.

| Tokens to | Deny Access:                     |         |          |              |                  |   |
|-----------|----------------------------------|---------|----------|--------------|------------------|---|
| Filter o  | n a System Code: BN - Benefits   | •       |          |              |                  |   |
| Availab   | ble Tokens:                      |         |          | Selected Tok | ens              |   |
| BN140     | Savings Bond Update              | <b></b> |          | Form         | Form Description |   |
| BN141     | Stock Purchase Update            |         |          |              |                  |   |
| BN145     | Flex Dollars Calculation         |         |          |              |                  |   |
| BN15.1    | Benefit Plan                     |         |          |              |                  |   |
| BN15.2    | Plan Details                     |         | $\frown$ |              |                  |   |
| BN150     | Life Insurance Reportable Income | (       | >        |              |                  |   |
| BN16.1    | Benefit Entry Rules              |         |          |              |                  |   |
| BN16.2    | Add Rules                        |         | $\leq$   |              |                  |   |
| BN16.3    | Change Rules                     |         | <        |              |                  |   |
| BN16.4    | Termination Rules                |         |          |              |                  |   |
| BN16.5    | Plan Entry Points                |         |          |              |                  |   |
| BN16.6    | Plan Entry Points                |         |          |              |                  |   |
| BN17.1    | Coverage Options by Plan         |         |          |              |                  |   |
| BN17.2    | Coverage Option Defaults         | -       |          |              |                  |   |
| •         |                                  |         |          |              |                  | • |

#### Message when Lawson form is trying to access data.

You can enter a message to display on the users workstation if they attempt to use any form on the restriction list during the restricted time.

#### Message when Lawson form is trying to access data:

| Subject: |             |  |
|----------|-------------|--|
|          |             |  |
| Details: |             |  |
|          |             |  |
|          |             |  |
|          |             |  |
|          |             |  |
|          |             |  |
|          | CANCEL SAVE |  |

#### Editing or Deleting an existing Restriction

Select the Administration tab on the dashboard home page and then select Manage Restriction icon.

| kinsey                                    |                                                                                                    | Logged in as: mnitka |
|-------------------------------------------|----------------------------------------------------------------------------------------------------|----------------------|
| Transaction Auditing Activity Monitor LAU | A Reporting   LS Reporting   SoD Reporting   Analytics   Administration                               |                      |
| Overview                                  | Restriction Name: Benefit Restriction 🗹 Enabled Edit Existing                                         | A                    |
| Lawson IOS Controls                       | Frequency:                                                                                            |                      |
| Configuration                             |                                                                                                    |                      |
| Scheduled Tasks                           | Daily  Weekly Monthly                                                                                 |                      |
| Transaction Audit Rules                   | Weekly Frequency Selection:<br>🔲 Sunday 🕑 Monday 🕑 Tuesday 📝 Wednesday 📄 Thursday 📄 Friday 🛄 Saturday |                      |
| Reporting Groups                          | 🔲 Juliuay 📼 Monday 💌 luesday 🐨 wednesday 🔛 Inursday 🔛 Friday 🛄 Saturday                               |                      |
| SOD Rules                                 | Start Time: 9 V 00 V AM V End Time: 3 V 00 V PM V Add Another Time                                    |                      |
|                                           |                                                                                                    |                      |
| Scheduled Reports                         | Allow Inquiries:                                                                                      |                      |
| User Administration                       | Server ID: PRODUCTION V                                                                               |                      |
| Administer Problematic Forms              | Server ID: PRODUCTION ·                                                                               |                      |
| Metadata Editor                           | Product Line: LIVE 🔻                                                                                  |                      |
| Manage Restrictions                       |                                                                                                    |                      |
| View Error Log                            | Excluded User Selection:<br>Available Users Excluded Users                                            |                      |
|                                           | Available Users Excluded Users Server User Full Name Server User Full Name                            |                      |
|                                           | PROD BPM PROD fineIson Nelson, Frank                                                                  |                      |
|                                           | PROD IOS PROD hrogers Rogers, Hal                                                                     |                      |
|                                           | PROD IOSAdmin                                                                                         |                      |
|                                           | PROD_LIVE_CUSTOMER                                                                                    |                      |
|                                           | PROD LIVE_EMPLOYEE                                                                                    |                      |
|                                           | PROD LIVE_FINANCE PROD LIVE_REQUESTER                                                                 |                      |
|                                           | PROD LIVE_VENDOR                                                                                      |                      |
|                                           | PROD LSAdmin                                                                                          |                      |
|                                           | PROD NT00000001                                                                                       |                      |
|                                           | PROD NT00000002                                                                                       |                      |
|                                           | PROD NT00000003                                                                                       |                      |
|                                           | PROD NT00000004   PROD NT00000005                                                                     |                      |
|                                           | * To avoid problems with Process Flow and Integrator                                                  |                      |
|                                           | It is best to put the user that runs these processes                                                  |                      |

Select the Edit Existing link in the top right corner of the page.

| Restriction Name: | 1 | Enabled | Edit Existing |
|-------------------|---|---------|---------------|
|                   |   |         |               |
|                   |   |         |               |

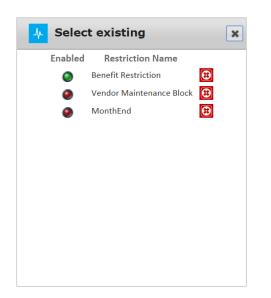

Select the Restriction you would like to edit, make the appropriate changes and save.

To delete the restriction simply click on the delete icon and confirm the deletion.

#### **Disabling a Restriction**

Select the Administration tab on the dashboard home page and then select Manage Restriction from the menu list.

| Image: State State |                                                                                  | C                    |
|----------------------------------------------------------------------------------------------------|----------------------------------------------------------------------------------|----------------------|
| kinsey                                                                                                    |                                                                                  | Logged in as: mnitka |
| Transaction Auditing Activity Monitor LAUA Rep                                                                                                    | rting LS Reporting SoD Reporting Analytics Administration                        |                      |
| Overview                                                                                                    | Restriction Name: Benefit Restriction 🧭 Enabled                                  | Edit Existing        |
| Lawson IOS Controls                                                                                                    | Frequency:                                                                       |                      |
| Configuration                                                                                                    | Daily  Weekly Monthly                                                            |                      |
| Scheduled Tasks                                                                                                    |                                                                                  |                      |
| Transaction Audit Rules                                                                                                    | Weekly Frequency Selection:                                                      |                      |
| Reporting Groups                                                                                                    | 🔲 Sunday 🗹 Monday 🗹 Tuesday 🗹 Wednesday 🔲 Thursday 🔲 Friday 🗌 Satu               | таау                 |
|                                                                                                    | Start Time: 9 V 00 V AM V End Time: 3 V 00 V PM V Add Another Time               |                      |
| SOD Rules                                                                                                    |                                                                                  |                      |
| Scheduled Reports                                                                                                    | Allow Inquiries: 🕑                                                               |                      |
| User Administration                                                                                                    |                                                                                  |                      |
| Administer Problematic Forms                                                                                                    | Server ID: PRODUCTION V                                                          |                      |
| Metadata Editor                                                                                                    | Product Line:                                                                    |                      |
| Manage Restrictions                                                                                                    | Product Line:                                                                    |                      |
| View Error Log                                                                                                    | Excluded User Selection:                                                         |                      |
| view Error Log                                                                                                    | Available Users Excluded Users                                                   |                      |
|                                                                                                    | Server User Full Name A Server User Full Name                                    |                      |
|                                                                                                    | PROD BPM PROD fnelson Nelson, Fran                                               |                      |
|                                                                                                    | PROD IOS PROD hrogers Rogers, Hal                                                |                      |
|                                                                                                    | PROD LIVE CUSTOMER                                                               |                      |
|                                                                                                    | PROD LIVE_EMPLOYEE                                                               |                      |
|                                                                                                    | PROD LIVE_FINANCE                                                                |                      |
|                                                                                                    | PROD LIVE_REQUESTER                                                              |                      |
|                                                                                                    | PROD LIVE_VENDOR                                                                 |                      |
|                                                                                                    | PROD LSAdmin                                                                     |                      |
|                                                                                                    | PROD NT00000001 PROD NT00000002                                                  |                      |
|                                                                                                    | PROD NT00000002 PROD NT000000003                                                 |                      |
|                                                                                                    | PROD NT00000004                                                                  |                      |
|                                                                                                    | PROD NT00000005                                                                  |                      |
|                                                                                                    | * To avoid problems with Process Flow and In                                     |                      |
|                                                                                                    | it is best to put the user that runs these prov<br>in the "Excluded Users" list. | cesses               |
|                                                                                                    |                                                                                  |                      |

Select the Edit Existing link in the top right corner of the page.

Restriction Name:

Enabled

Select the Restriction you would like to Enable to Disable.

Checking the Enable box will enable the restriction, unchecking the box will disable the restriction.

Scroll down to the bottom of the page and save the changes.

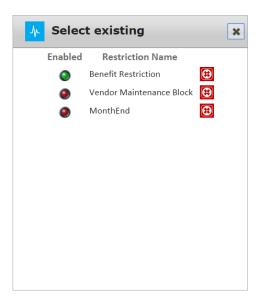

Notes: